# HP Operations Orchestration

适用于 Windows 和 Linux 软件版本: 10.10

体系结构指南

m

文档发布日期: 2014 年 5 月 软件发布日期: 2014 年 5 月

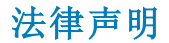

#### 担保

HP 产品和服务的唯一担保已在此类产品和服务随附的明示担保声明中提出。此处的任何内容均不构成额外担保。HP 不会为此处出现的技术或 编辑错误或遗漏承担任何责任。

此处所含信息如有更改,恕不另行通知。

#### 受限权利声明

机密计算机软件。必须拥有 HP 授予的有效许可证,方可拥有、使用或复制本软件。按照 FAR 12.211 和 12.212, 并根据供应商的标准商业许可的 规定,商业计算机软件、计算机软件文档与商品技术数据授权给美国政府使用。

#### 版权声明

© Copyright 2005-2014 Hewlett-Packard Development Company, L.P.

#### 商标声明

Adobe™ 是 Adobe Systems Incorporated 的商标。

此产品包含"zlib"通用压缩库的接口,版权所有© 1995-2002 Jean-loup Gailly and Mark Adler。

AMD 及 AMD 箭头符号是 Advanced Micro Devices, Inc. 的商标

Google™ 和 Google Maps™ 是 Google Inc. 的商标

Intel®、Itanium®、Pentium® 和 Intel® Xeon® 是 Intel Corporation 在美国及其他国家/地区的商标。

Java 是 Oracle 和/或其附属公司的注册商标。

Microsoft®、Windows®、Windows NT®、Windows® XP 和 Windows Vista® 是 Microsoft Corporation 在美国的注册商标。

Oracle 是 Oracle Corporation 和/或其附属公司的注册商标。

UNIX® 是 The Open Group 的注册商标。

#### 文档更新

此文档的标题页包含以下标识信息:

- l 软件版本号,用于指示软件版本。
- l 文档发布日期,该日期将在每次更新文档时更改。 ● 软件发布日期,用于指示该版本软件的发布日期。
- 

要检查是否有最新的更新,或者验证是否正在使用最新版本的文档,请访问:**http://h20230.www2.hp.com/selfsolve/manuals**

需要注册 HP Passport 才能登录此站点。要注册 HP Passport ID,请访问:**http://h20229.www2.hp.com/passport-registration.html**

或单击"HP Passport"登录页面上的"**New users - please register**"链接。

此外,如果订阅了相应的产品支持服务,则还会收到更新的版本或新版本。有关详细信息,请与您的 HP 销售代表联系。

#### 支持

请访问 HP 软件联机支持网站:**http://www.hp.com/go/hpsoftwaresupport**

此网站提供了联系信息,以及有关 HP 软件提供的产品、服务和支持的详细信息。

HP 软件联机支持提供客户自助解决功能。通过该联机支持,可快速高效地访问用于管理业务的各种交互式技术支持工具。作为尊贵的支持客 户,您可以通过该支持网站获得下列支持:

- l 搜索感兴趣的知识文档
- l 提交并跟踪支持案例和改进请求 l 下载软件修补程序
- l 管理支持合同
- 查找 HP 支持联系人
- l 查看有关可用服务的信息
- l 参与其他软件客户的讨论
- l 研究和注册软件培训

大多数提供支持的区域都要求您注册为 HP Passport 用户再登录,很多区域还要求用户提供支持合同。要注册 HP Passport ID,请访问:

**http://h20229.www2.hp.com/passport-registration.html**

要查找有关访问级别的详细信息,请访问:

#### **http://h20230.www2.hp.com/new\_access\_levels.jsp**

**HP Software Solutions Now** 可访问 HPSW 解决方案和集成门户网站。此网站将帮助您寻找可满足您业务需求的 HP 产品解决方案,包括 HP 产品 之间的集成的完整列表以及 ITIL 流程的列表。此网站的 URL 为 **http://h20230.www2.hp.com/sc/solutions/index.jsp**

# <span id="page-2-0"></span>目录

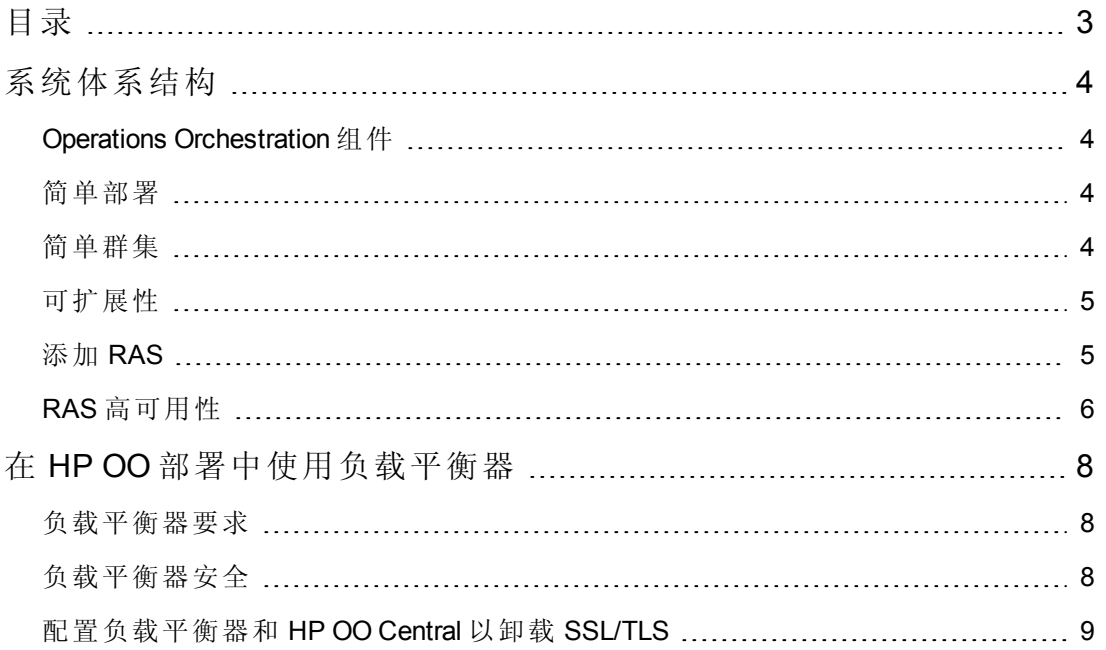

# <span id="page-3-1"></span><span id="page-3-0"></span>系统体系结构

#### Operations Orchestration 组件

**HP OO Studio** 是一个独立的创建程序,用于创建、修改和测试流。 **HP OO Central** 是 HP OO 的运行时环境。它用来运行流、监控多个运行并生成报告。 **RAS** 是远程动作服务器,包括工作程序和用于连接 Central 的远程协议。 有关 HP OO 组件的详细信息,请参阅《HP OO 概念指南》。

#### <span id="page-3-2"></span>简单部署

基本 HP OO 部署由单个 Central 实例组成, 如下图所示。

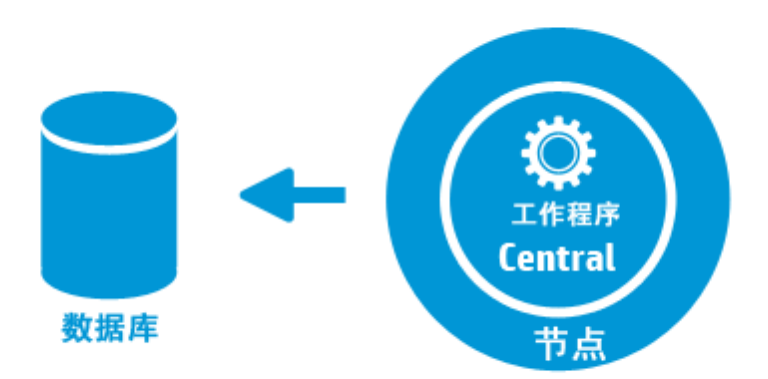

## <span id="page-3-3"></span>简单群集

为了防止 Central 出现单点故障,建议进行高可用性部署。可以设置由多个 Central 节点 构成的群集,最简单的形式是包含两个连接到相同数据库架构的 Central 节点。如下图 中所示,可以在 Central 群集之前设置负载平衡器以向最终用户公开单个 URL。公开单 个 URL 也可通过 DNS 负载平衡来完成。

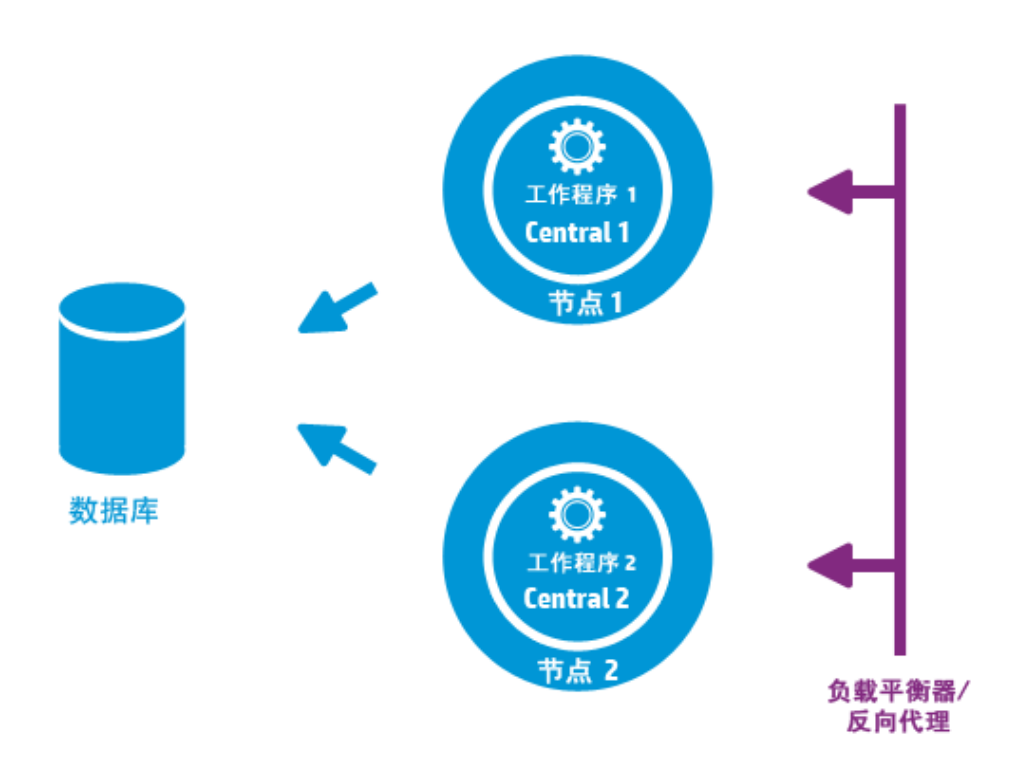

**HP OO 9.x** 之后的变更:与先前版本不同,此版本无需外部群集软件,亦无需共享 文件系统。

#### <span id="page-4-0"></span>可扩展性

HP OO 提供水平扩展功能,以增加执行吞吐量。

可以将多个 Central 实例添加到 HP OO 群集中。HP OO 支持实时可扩展性,这意味着在 添加 Central 节点时不需要停机。只需安装其他 Central 实例并将其指向现有数据库架构 即可。

<span id="page-4-1"></span>有关详细信息,请参阅位于 HPLN 上的《HP OO 10 Benchmark》文档,网址为 <https://hpln.hp.com/node/17617/attachment>。

## 添加 RAS

RAS 实例是可选的 HP OO 组件。如果 HP OO 需要在 HP OO Central 节点无法访问的网络 段上运行流,则可以使用 RAS。在这种情况下,可以在目标网络段中安装 RAS 实例, 该实例将从 Central 中拉取所需的流并在本地运行这些流。

另一种使用 RAS 的情况是当执行的流需要本地计算机上的特定二进制文件时。不需要 在每个 HP OO 节点上安装二进制文件。将二进制文件安装在安装了 RAS 的主机上并将 流(或特定步骤)配置为在此 RAS 上运行就足够了。利用工作程序组功能即可实现此目 的。

有关工作程序组的详细信息,请参阅《HP OO 概念指南》。

可以将 RAS 实例附加到 HP OO Central 或 HP OO Central 节点的群集。下图显示 RAS3 和 RAS4 如何与 HP OO Central 群集进行通信。请注意,RAS4 位于防火墙后面。

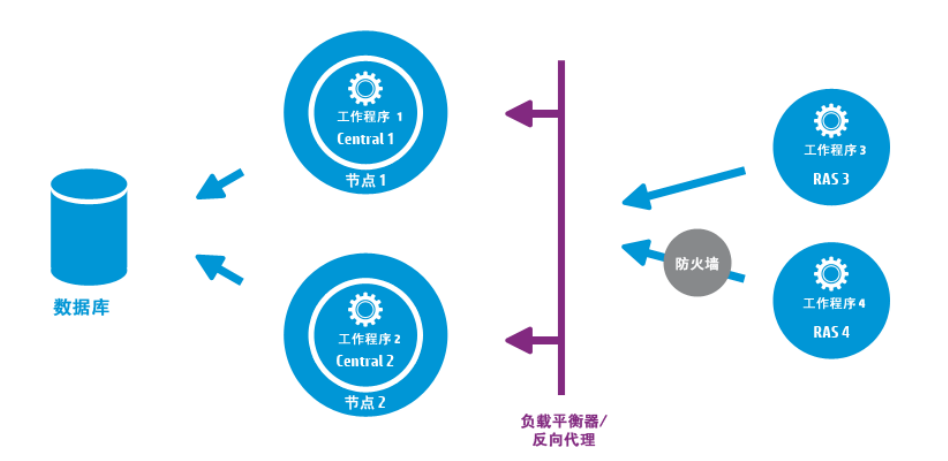

# <span id="page-5-0"></span>RAS 高可用性

当 RAS 部署在网络段中以管理该段中的计算机时,您无需将就使用单个实例。要实现 高可用性,可以在同一段中部署其他 RAS 实例。确保将其与同一工作程序组关联。此 过程如下图中所示:

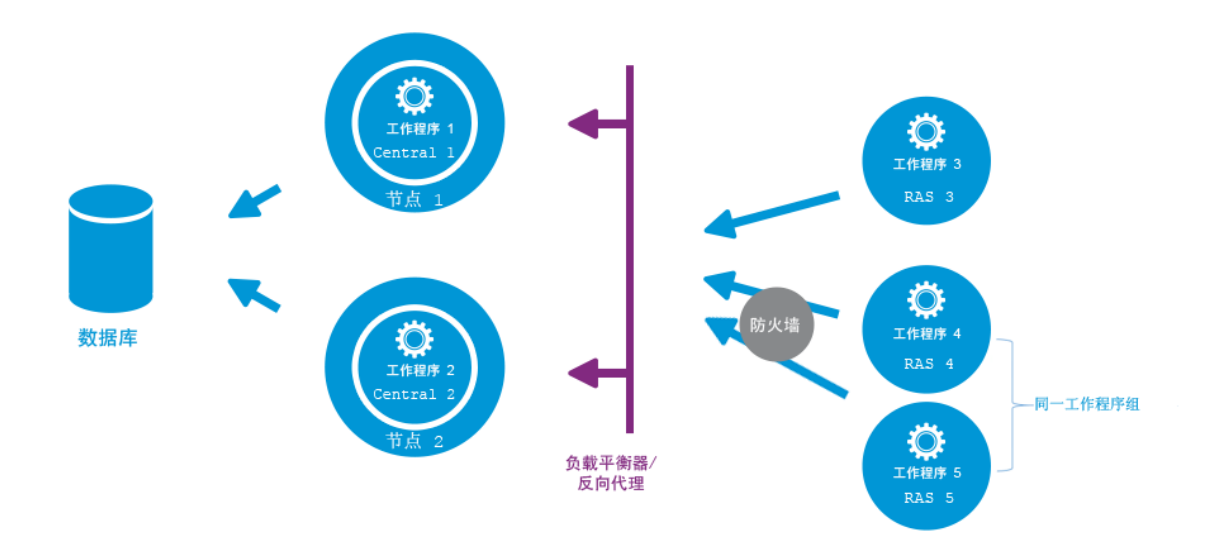

**HP OO 9.x** 之后的变更:RAS 群集和 Central(或 Central 群集)之间无需其他负载平衡 器。因为 RAS 4 和 RAS 5 属于同一工作程序组,它们分担用于执行为该工作程序组 指定的流/步骤的负载,因此提供了高可用性。

# <span id="page-7-0"></span>在 HP OO 部署中使用负载平衡器

<span id="page-7-1"></span>有关如何安装负载平衡器的信息,请参阅负载平衡器供应商提供的文档。

## 负载平衡器要求

建议将负载平衡器配置为具有两个独立虚拟 IP, 分别用于用户界面和 RAS:

- <sup>l</sup> 对于 HP OO 用户界面和客户门户,虚拟 IP 应使用"粘性会话"策略。"粘性会话"可确 保将所有后续请求发送到处理第一个登录请求的服务器。这意味着用户只需要登录 HP OO 界面一次。
- <sup>l</sup> 对于 RAS,虚拟 IP 应使用"轮叫"策略将负载分散到不同的服务器。

备注**:** 如果您有满足这些要求的其他配置,则可以使用该配置。例如,如果有支持 JSESSION 的负载平衡器,则可以使用 JSESSIONID 参数,为所有源设置使用"粘性 会话"策略的单一虚拟 IP。由于 RAS 请求没有状态(无 JSESSIONID), 将会为 RAS 提供"轮叫"策略。

<span id="page-7-2"></span>Central 使用以下 URL 检查实时运行的服务器:http://<IP>/oo/hello.html

## 负载平衡器安全

在强化的高可用性环境中,应当为 SSL/TLS 配置负载平衡器。有关如何配置 SSL/TLS 的信息,请参阅《HP OO 系统配置与强化指南》中的"服务器和客户端证书身份验证"。

HP OO 界面和负载平衡器之间的通信可以使用 HTTPS。建议将 SSL/TLS 证书安装在负 载平衡器上,使其成为加密的终止点。越过负载平衡器后,将使用 HTTP 以较快速率 继续进行通信。

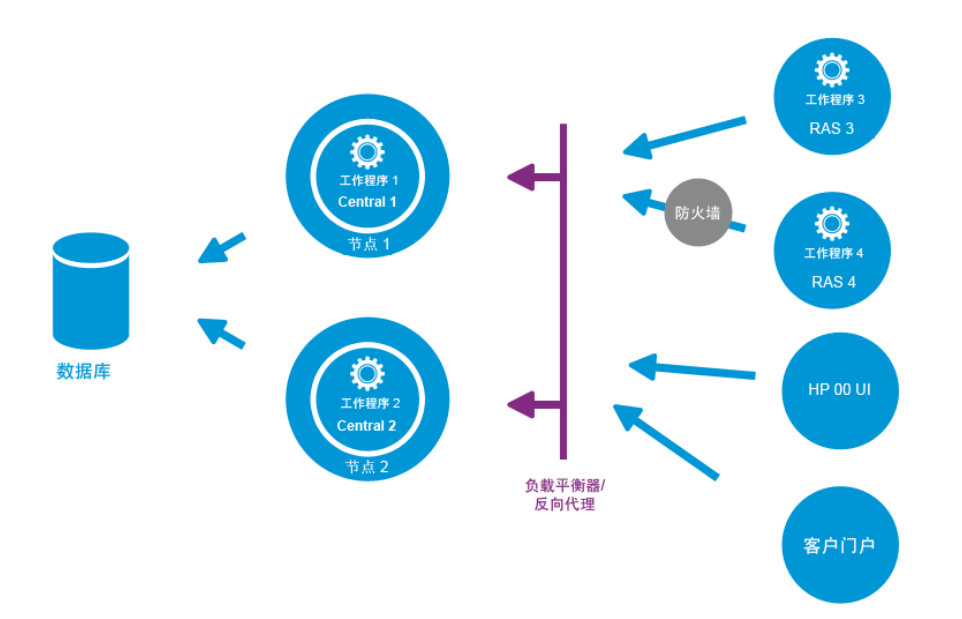

## <span id="page-8-0"></span>配置负载平衡器和 HP OO Central 以卸载 SSL/TLS

如果使用负载平衡器访问 Central 服务器,则建议配置负载平衡器以卸载 SSL/TLS。

1. 编辑 Tomcat **server.xml** 文件以包含以下内容,例如:

```
<Engine name="Catalina" defaultHost= "localhost">
. . .
<Valve className="org.apache.catalina.valves.RemoteIpValve"protocolHeader
="X-Forwarded-Proto" />
. . .
</Engine>
```
2. 配置负载平衡器以将新标头添加到所有客户端请求中。

标头名称是可配置的且应当与上面指定的 Tomcat 配置相匹配。在此示例中, 名称 为"X-Forwarded-Proto"。

在 F5 负载平衡器中, 配置如下:

when HTTP\_REQUEST {

HTTP::header insert "X-Forwarded-Proto" "https"; }

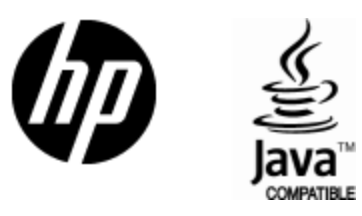

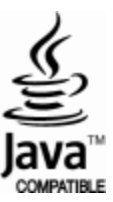